# *Introducción al uso de las Listas de Correo de ieRed: Guía de usuario de Mailman*

Sandra Anaya, Ulises Hernandez y Alejandra Narvaez

2007-02-01 v01[1](#page-0-0)

[http://www.iered.org](http://www.iered.org/) [iered@unicauca.edu.co](mailto:iered@unicauca.edu.co)

Red de Investigación Educativa – ieRed Universidad del Cauca Popayán, Colombia

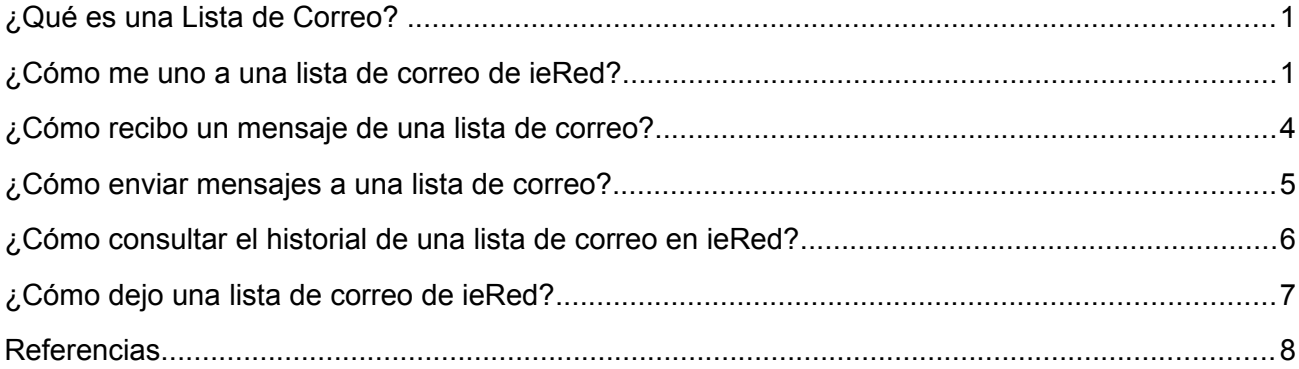

<span id="page-0-0"></span><sup>1</sup> Copyright © 2007 Sandra Anaya, Ulises Hernandez y Alejandra Narvaez

Se permite copiar, distribuir, presentar públicamente y hacer obras derivadas de este documento, siempre y cuando se cite a los autores originales y las obras derivadas posean una licencia idéntica a esta, según lo establece la Licencia Pública Creative Commons Reconocimiento - Compartir Igual. La versión completa de esta licencia se encuentra en la dirección web:<http://creativecommons.org/licenses/by-sa/2.5/>

### **¿QUÉ ES UNA LISTA DE CORREO?**

Una lista de correo es un grupo de direcciones de correo electrónico a las cuales se le puede enviar la misma información de forma simultanea. Entre los tipos más comunes de listas de correo están las listas de noticias y las listas de discusión.

Las **listas de noticias** sirven para que una o más personas puedan informar de noticias, eventos o cualquier otra eventualidad a un grupo más grande, a través del correo electrónico. Es un servicio que permite la comunicación masiva en una sola dirección.

Una **lista de discusión** además de lo anterior, permite a cualquier persona responder los mensajes que le llegan, de tal forma que todos los demás miembros de la lista reciban esta respuesta. El nombre que reciben estas listas se debe a la posibilidad de generar diálogos o conversaciones abiertas. Algunas listas permiten que unas cuentas personas moderen el intercambio de mensajes de correo, cuando se encuentra que este es necesario.

Un sistema o servicio de listas de correo permiten manejar varias listas, ya sean de noticias o de discusión. En el caso de la Red de Investigación Educativa - ieRed, este servicio es ofrecido a través del programa Mailman<sup>[2](#page-1-0)</sup>.

#### **¿CÓMO ME UNO A UNA LISTA DE CORREO DE IERED?**

Para unirse o suscribirse a una de las Lista de Correo que se administran a través de ieRed, se deben seguir los siguientes pasos:

• Ingresar a la página [www.iered.org](http://www.iered.org/) y desde ahí al enlace **Listas de Correo**.

<span id="page-1-0"></span>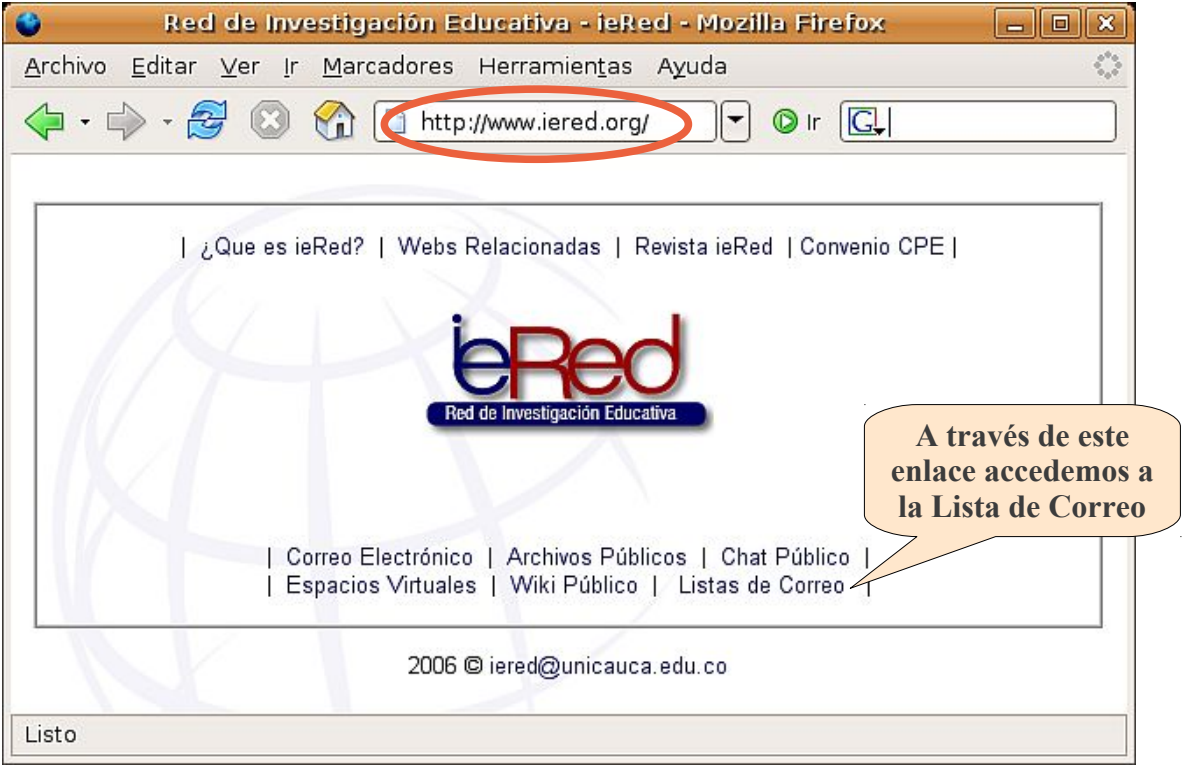

<sup>2</sup> Mailman:<http://www.gnu.org/software/mailman/>

• En la página del servicio de Listas de Correo, escogemos la lista a la que queremos inscribirnos. Para efectos de esta explicación se hará el ejemplo con la lista **redaula**, para lo cual se debe ingresar a la página de esta lista haciendo clic en este nombre.

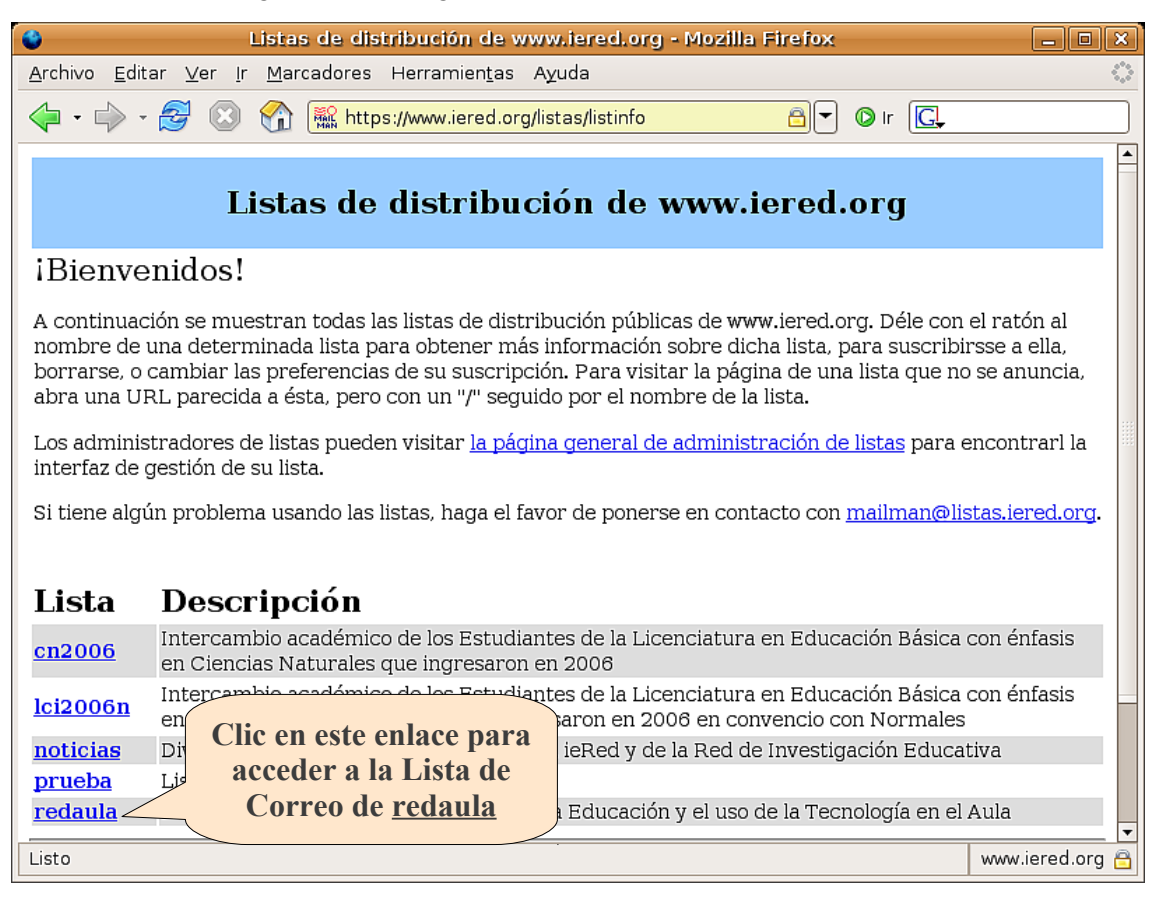

- En la página de la lista redaula ingresamos:
	- nuestra **dirección de correo electrónico**,
	- nuestro **nombre** y
	- una **clave** o contraseña de registro.
- La contraseña aquí solicitada no es la que se requiere para revisar nuestro correo, sino que es otra que se requiere para cambiar algunas opciones de registro en la lista de correo.
- Luego deberá repetir la misma clave en la siguiente casilla para confirmarla. Si decide no escribir ninguna clave, se le generará una automáticamente la cual recibirá por correo electrónico una vez que confirme su suscripción. Además, siempre podrá pedir que se le envíe por correo.
- Al terminar de clic en el botón **Subscribir**.

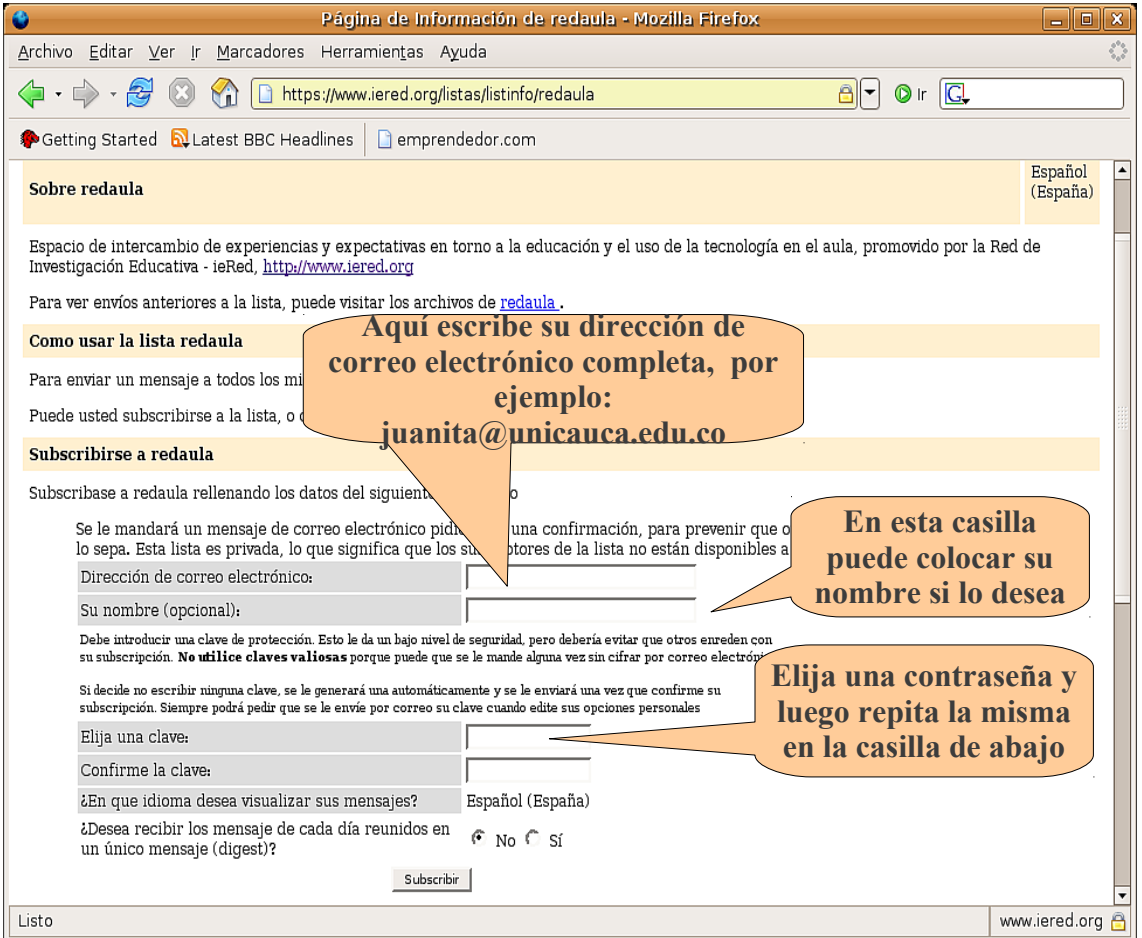

• A continuación deberá revisar su cuenta de correo electrónico en dónde deberá encontrar un mensaje. Allí se le pedirá dar clic en el enlace de confirmación, tal como se indica en la siguiente figura:

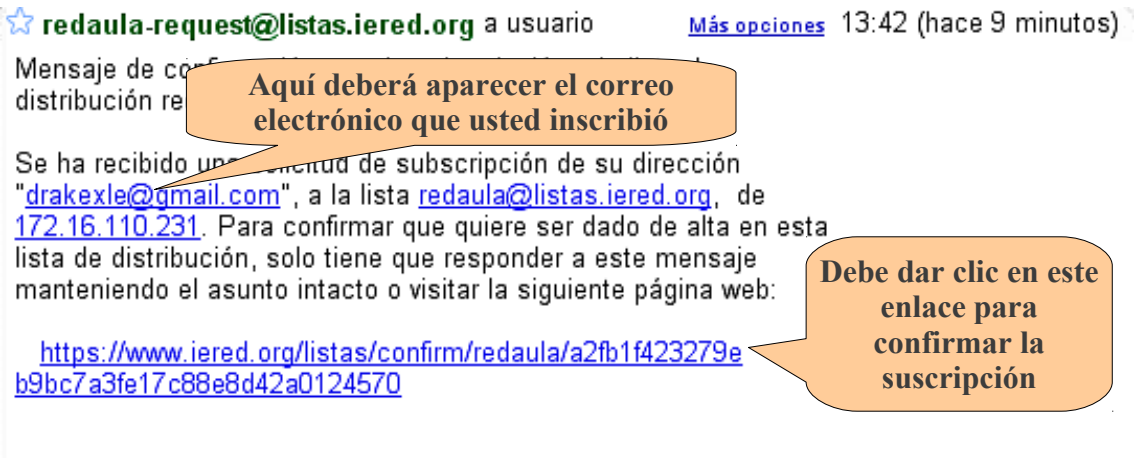

También puede confirmar esta petición a través de correo electrónico, envíe un mensaje de correo-e incluyendo la línea siguiente (y SOLO la línea siguiente) a la dirección redaula-request@listas.iered.org:

• Después de dar clic en el enlace de confirmación verá la siguiente ventana, en donde deberá hacer la confirmación de su suscripción, haciendo clic en el botón **Suscribirme a la lista de correo**.

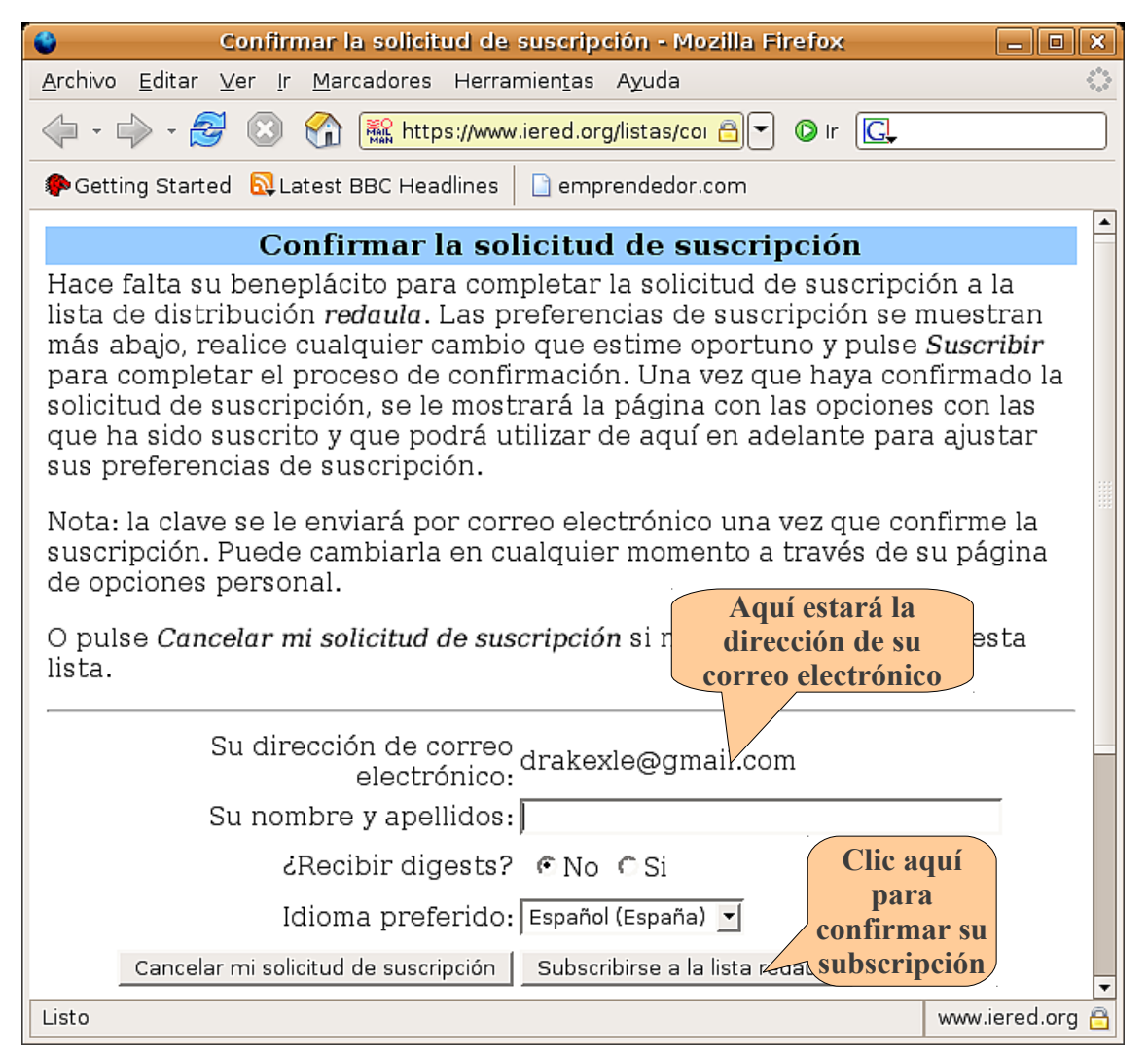

Con esto usted termina el proceso de suscripción a la lista **redaula**, una de las listas de correo del servicio de Lista de Correo de ieRed.

### **¿CÓMO RECIBO UN MENSAJE DE UNA LISTA DE CORREO?**

Los mensajes que provienen de una lista de correo, llegan a su cuenta como cualquier otro mensaje de correo electrónico, sin embargo se diferencian por dos elementos: en el campo de destino del mensaje aparece la dirección de la lista de correo, y el asunto viene precedido con el nombre corto de la lista de correo entre paréntesis cuadrados "[ ]", tal y como se muestra en la siguiente figura:

## **¿CÓMO ENVIAR MENSAJES A UNA LISTA DE CORREO?**

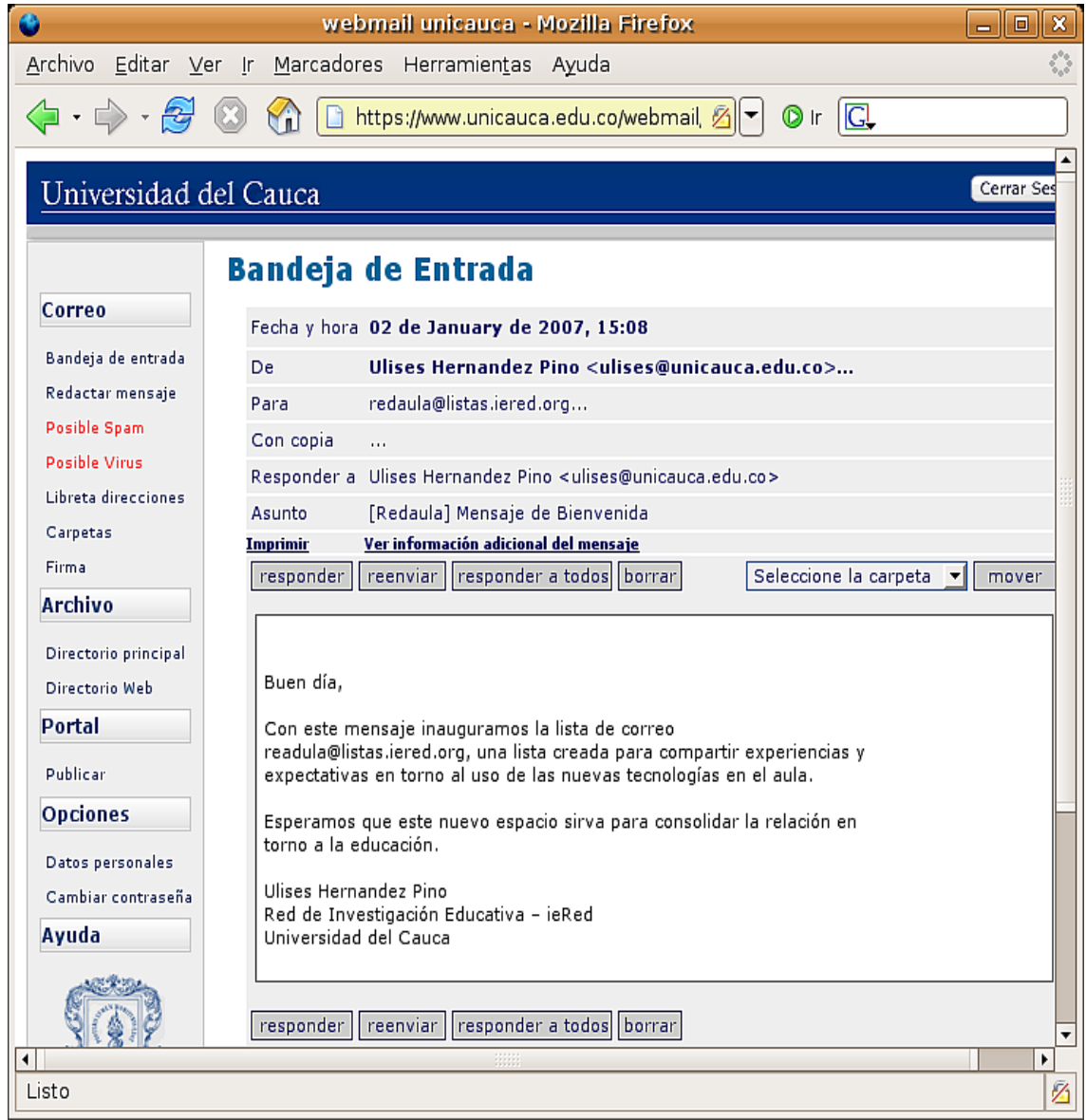

Enviar mensajes a una lista de correo es igual a enviar correos a una persona, sólo se necesita la dirección de correo electrónico de la lista. Todas las listas que se ofrecen a través del servicio de ieRed terminan en @listas.iered.org.

Igualmente, para responder un mensaje enviado a la lista, sólo se requiere abrir el mensaje recibido desde la cuenta de correo propia, y acceder a la opción responder mensaje.

En la figura que esta a continuación se presenta un ejemplo de mensaje enviado a la lista de correo redaula:

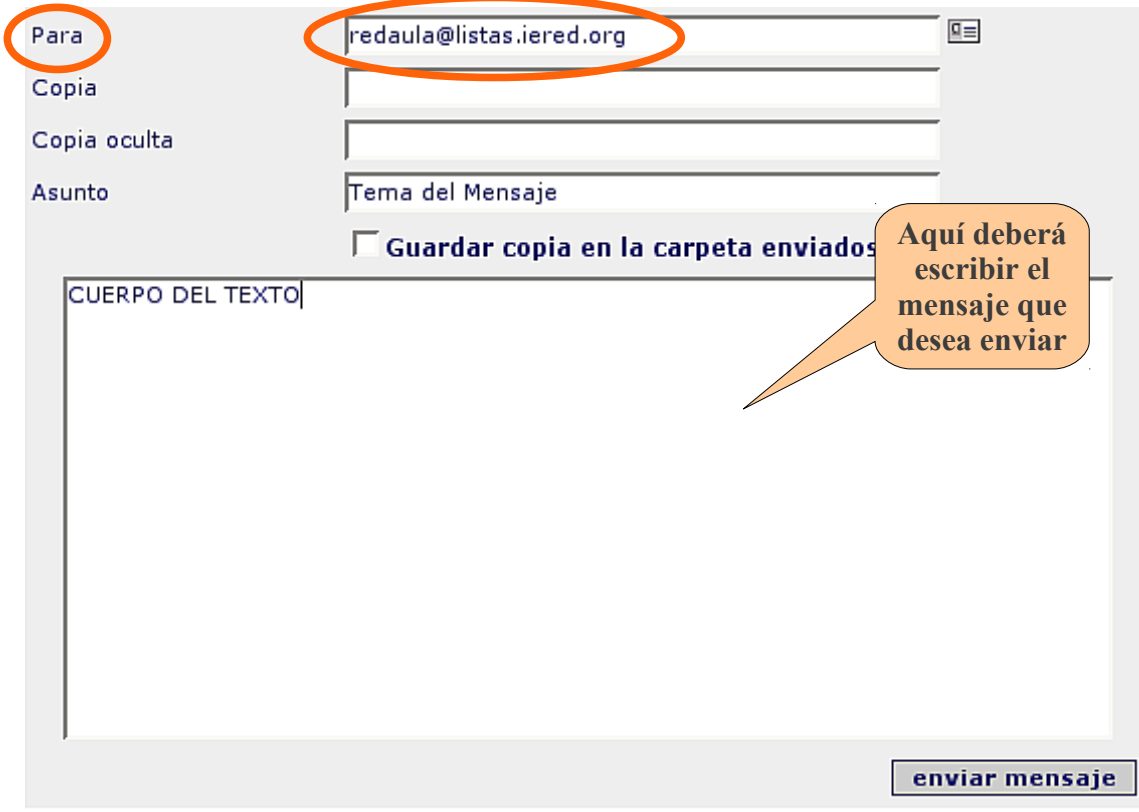

### **¿CÓMO CONSULTAR EL HISTORIAL DE UNA LISTA DE CORREO EN IERED?**

La mayoría de las listas de correo guardan un archivo digital con los mensajes que se envían a la lista, en algunos casos este archivo es de acceso público, lo que significa que se puede acceder desde Internet. Para acceder al archivo o historial de mensajes de las listas de correo que se ofrecen a través del servicio de ieRed, en el caso que se permite el acceso público, se deben seguir los siguientes pasos:

- Ingresar a la página [www.iered.org](http://www.iered.org/) y desde ahí al enlace "**Listas de Correo**" (igual que en el proceso de inscripción).
- En la página del servicio de Listas de Correo, escogemos la lista de la cual queremos revisar el historial. Para efectos de esta explicación se hará el ejemplo con la lista **redaula**, para lo cual se debe ingresar a la página de esta lista haciendo clic en este nombre (igual que en el proceso de inscripción).
- Una vez se carga la página de la lista de correo, ingresar al enlace del archivos, tal como se indica en la siguiente figura:

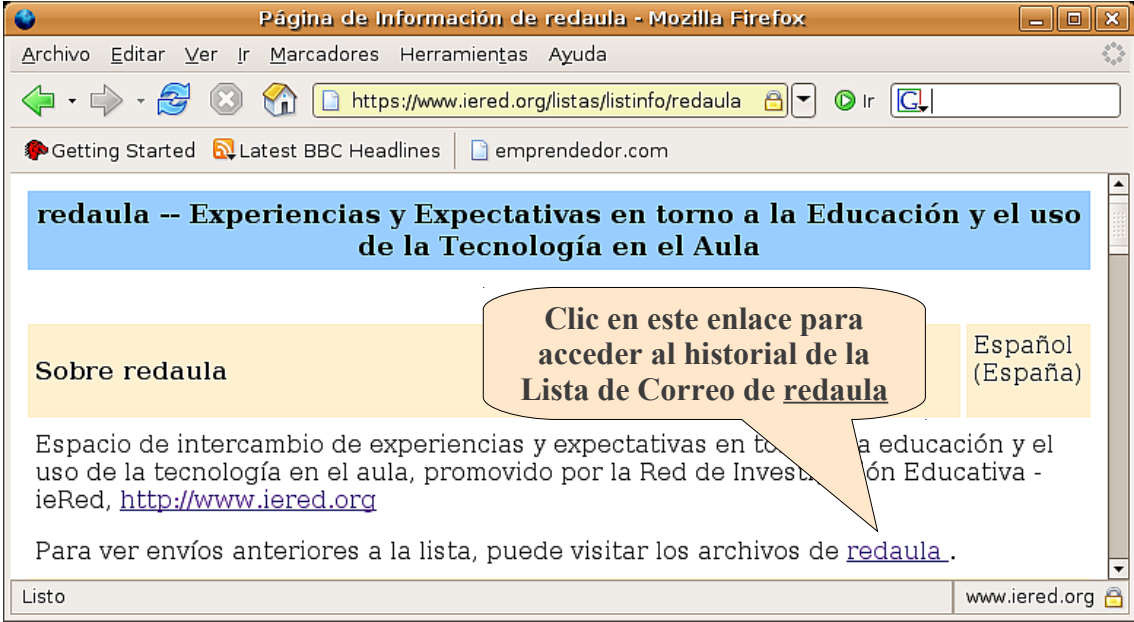

### **¿CÓMO DEJO UNA LISTA DE CORREO DE IERED?**

Si ya no desea hacer parte de una lista de correo, es decir ya no desea recibir ni enviar mensajes, debe retirarse o de-suscribirse de la lista. Los pasos para realizar este procedimiento son:

- Ingresar a la página [www.iered.org](http://www.iered.org/) y desde ahí al enlace "**Listas de Correo**".
- En la página del servicio de Listas de Correo, escogemos la lista de correo.

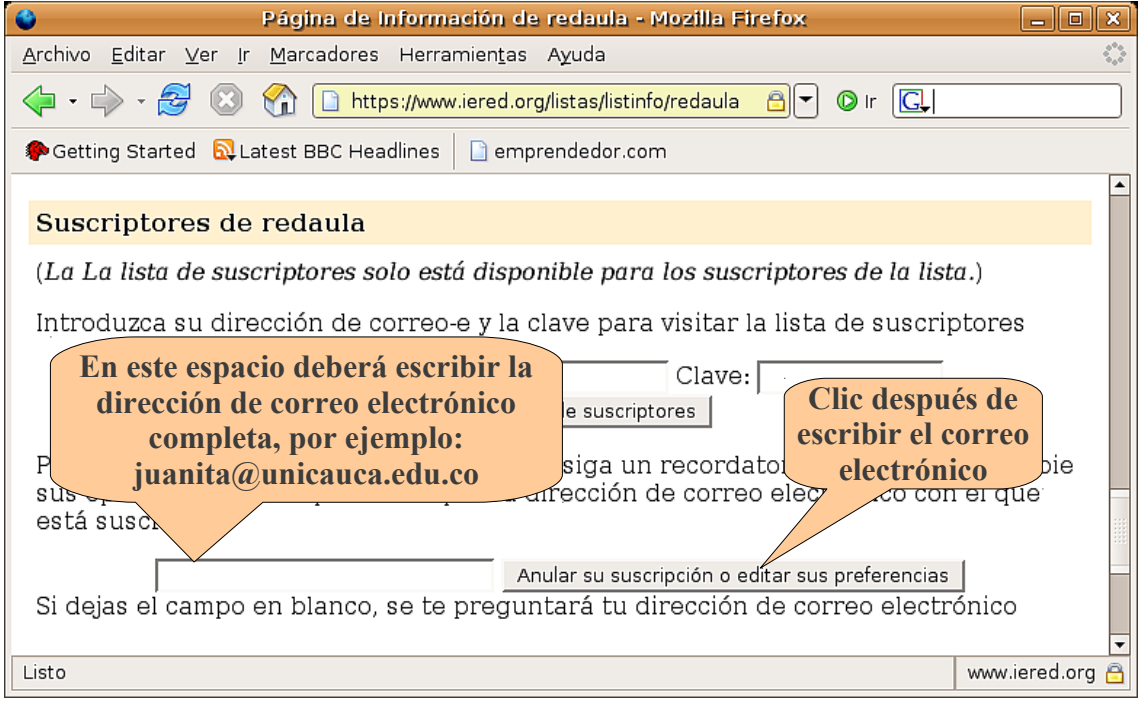

• Colocamos el correo electrónico en el campo de anulación de la suscripción, y hacemos clic en el botón **Anular su subscripción o editar sus preferencias**.

• En la página que se carga, se debe seleccionar la opción para confirmar el retiro de la lista y hacer clic en el botón **Desuscribir,** como se muestra en la siguiente figura:

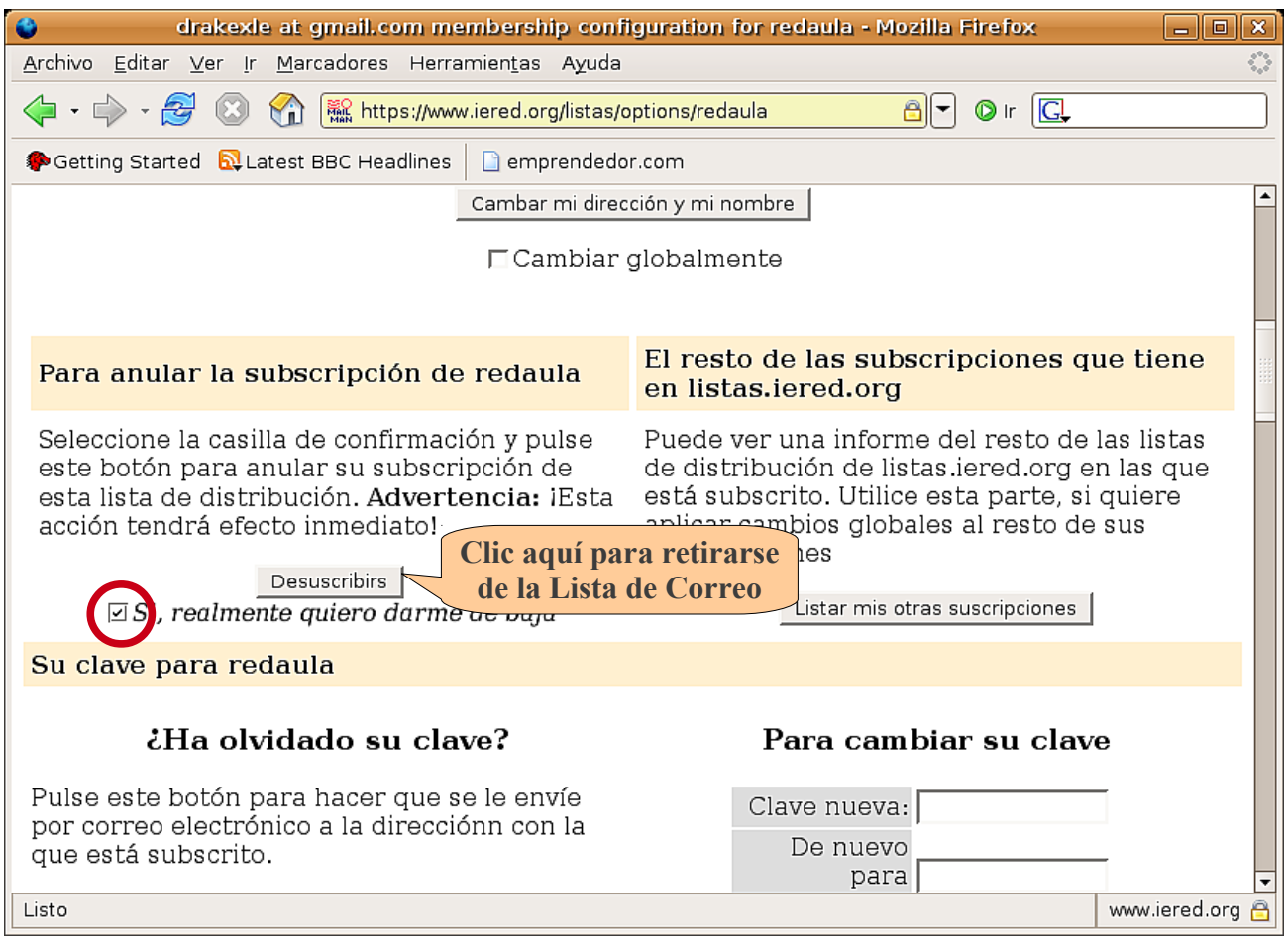

• Después de esto se recibe un mensaje de correo electrónico con un enlace, al cual se debe ingresar para confirmar el retiro de la lista.

### **REFERENCIAS**

Documento de la pagina de mailman

Documento en español